# **Uninstalling plugins and deactivating licenses**

# **Uninstalling plugin**

To uninstall a plugin

- 1. Start the modeling tool.
- 2. In the **Help** menu, select **Resource/Plugin Manager**.
- 3. In the **Resource/Plugin Manager** dialog, click to select the plugin.
- 4. Click the **Remove** button.
- 5. When you receive the message asking if you want to remove the plugin, click **OK**.
- 6. Restart the modeling tool.

## **Deactivating license**

#### **Prerequisites**

• You have the [license owner](http://docs.nomagic.com/display/NMDOC/Basic+concepts) account credentials.

### **Procedure**

- 1. Log in at [nomagic.com](http://www.nomagic.com/) as a license owner.
- 2. At the right side of the webpage, under **Members**, click **License Activation Management**.
- 3. In the first table, all your activated products are listed. In the **Activated products** column, select the tool record to edit.

Activation and License Activation Management screen usage instructions. Installations status filter: Activated Denable license select during online activation  $\left| \cdot \right|$ Host Id  $\bullet$  $\bullet$  $\ddot{\bullet}$ · MagicDraw 18.2 FR<br>Enterprise Edition 625246 John iohn.doe@example.com 09/09/15 e06995357770 Activated Dor Send Download Seat License Click to edit Click to add Create New License Activation Record

- 4. A new **Edit License Activation Record** window opens. Click the **Deactivate** tab.
- 5. Select the license you need and click **Deactivate selected**.
- 6. Your license is deactivated and the allowed rehost number decreased. Close or refresh the **License Activation Management** page.

To increase the rehost limit, enter the request in the **Request Rehost Increase** box. Your account executive will restore rehosts after receiving this message.

1.

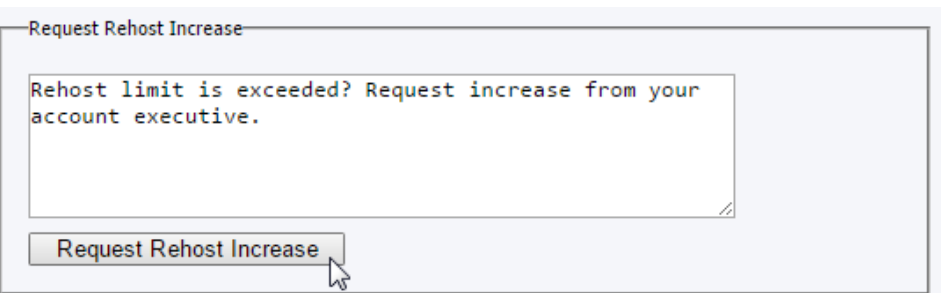

\*Confirmed rehost case from the application side, will not decrease rehost limit.

\*\*Rehost is the process of reissuing a license for a different machine. This process requires redefining existing node locked application license rights so that they will work properly on the new system. Number of available rehosts is 1 x for each obtained license per year.